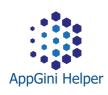

## AppGini Helper NEWS

Hello

we are sending you this mail because you have purchased at least one of our AppGini Helper products.

Since several customers asked for it, we decided to actively distribute product version and update information via e-mail from now on, so that you as our customers will know directly when there are new versions.

Furthermore, we want to publish tips and tricks from time to time, because not everyone of you follows us on twitter, in the AppGini forum or in the blog on our homepage.

- If you want the information, you don't have to do anything else. There are no obligations and the newsletter is of course free of charge. You can revoke your consent at any time.
- If you do not want to receive version and update information from us, please click on the unsubscribe link in the bottom right corner. We will not bother you any further. This is absolutely OK for us and there are no disadvantages for you.

For the sake of completeness I would like to say that you can also find information about our products here:

- <u>AppGini Helper Homepage</u>
- <u>AppGini Forum</u>
- <u>Twitter</u>

I would be really happy if you would stay with us, because it would show us that our work is valued and that our products and support helps you with your tasks.

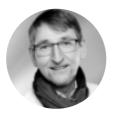

Best regards, Jan Setzer

bizzworxx

Software & IT-Beratung

Wirt. Inf. BA Jan Setzer Rotdornweg 8 24582 Bordesholm Germany

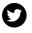

You received this email because you made a purchase from us.

Unsubscribe

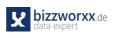

### Blog posts

| Speichern       |  |  |  |  |
|-----------------|--|--|--|--|
| Zurück          |  |  |  |  |
| 🛗 Löschen       |  |  |  |  |
| Kopie speichern |  |  |  |  |
| Calkulation     |  |  |  |  |
| 🗮 Struktur      |  |  |  |  |

#### September 6

# Tip: Additional parameter for Action Buttons

It has been described <u>here</u> how to add additional buttons below a detail view's action buttons. Today I'm going to explain how to add parameters to action button links. This should work with all versions of AppGini Helper Javascript Library. I'm going to use a few functions which are available sind since version 2020/06.

#### October 25

#### Update calculated fields

Calculated fields are updated when the record is opened in Detail View or when the record is updated in Table View. The latter (Table View) carries the risk that

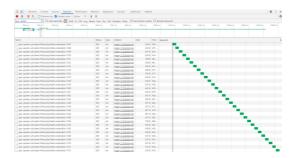

certain records are not updated. The built-in implementation cannot guarantee it technically. Sometimes it is therefore necessary to trigger the recalculation manually. How to do this, I show here.

#### July 3

How to: Redirect to requested page after login

| 🚔 Verfassen: Open Task - Thunderbird                                                                                            |
|----------------------------------------------------------------------------------------------------|
| <u>D</u> atei <u>B</u> earbeiten <u>A</u> nsicht <u>E</u> infügen <u>F</u> ormat <u>O</u> ptionen E <u>x</u> tras <u>H</u> ilfe |
| 🛿 Senden 🔽 🔥 Rechtschr. 🔽 🖴 S/MIME 🔽 🖬 Speichern 🗸                                                                              |
| <u>V</u> on:                                                                                                    |
| An:                                                                                                    |
|                                                                                                    |
|                                                                                                    |
| Bet <u>r</u> eff: Open Task                                                                                                    |
| Normaler Text 👻 Variable Breite 👻 💻 🗛 🖌 🗛                                                                                       |
| Gewerbe 🗸                                                                                                    |
| Hey Mira,                                                                                                    |
| please check this open task:                                                                                                    |
| http:// /tasks_view.php?SelectedID=1                                                                                            |
| Regards,                                                                                                    |
| Sam                                                                                                    |

Sometimes, in our AppGini applications we'd like to share data with co-workers or other users by sending a link via email, for example. Unfortunately, this does not work as expected, by default. I am going to show a very simple, solution, based on our AppGini Helper Javascript Library.

#### Useful links for AppGineers

| Web database applications in minutes                         | Homepage   | Forum | Blog | Shop |
|--------------------------------------------------------------|------------|-------|------|------|
| <b>APPGINI HELPER</b><br>Libraries for AppGini Professionals | Homepage   | Forum | Blog | Shop |
|                                                              | mailerlite |       |      |      |